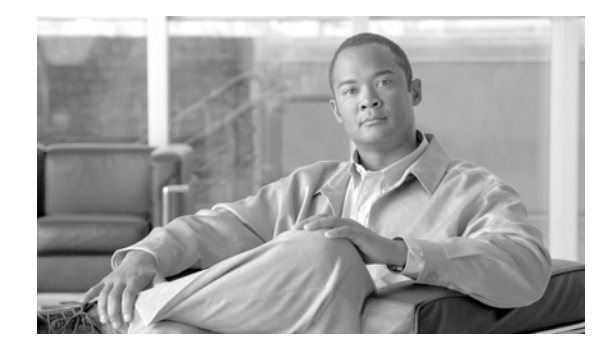

## **Cisco Video Surveillance Manager Clean Upgrade, Release 7.0**

The document covers how to perform a clean installation of Cisco VSM 7.0 on an existing VSM 6.x MSP server.

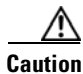

 $1111111$ 

CISCO.

**Caution** This is a destructive upgrade. All video content and configuration information will be lost.

## **Procedure**

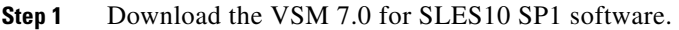

- **Step 2** Use a VSM 6.3.x recovery media to reinstall the operating system using the factory option to return the server to its original configuration.
- **Step 3** After the server is re-installed set the network configuration using YaST to allow for remote access to the server to complete the remaining steps. See the *[Vi](http://www.cisco.com/en/US/docs/security/physical_security/video_surveillance/network/media_server/6_1/getting_started/vsgs4161.pdf)deo Surveillance Manager Getting Started Guide* "Performing the Initial Configuration of the Multi Services Platform" section to re-setup the server.
- **Step 4** Log in to the server command-line and uninstall the VSM 6.3 software with the command:

Linux:~ # **rpm –qa | grep –I cisco | xargs rpm –e**

- **Step 5** Upload the VSM 7.0 software to the server, extract the contents of the downloaded .zip file to a directory, and then change to the directory where files were extracted.
- **Step 6** Run the SLES10\_migrate\_dirs.sh script included with the VSM 7.0 software

Linux:~ # **sh SLES10\_migrate\_dirs.sh**

**Step 7** Install the VSM 7.0 RPM files

Linux:~ # **rpm –ivh Cisco\*.rpm**

**Step 8** Start the VSM 7.0 services. Run the command:

Linux:~ # **/etc/init.d/cisco restart**

**Step 9** Wait for the Cisco VSM software will start up.

**Step 10** After the services start log in to the Management Console on the server to perform the normal initial setup; refer to the [Cisco Video Surveillance Management Console Administration Guide](http://www.cisco.com/en/US/products/ps10818/prod_maintenance_guides_list.html).

Cisco and the Cisco logo are trademarks or registered trademarks of Cisco and/or its affiliates in the U.S. and other countries. To view a list of Cisco trademarks, go to this URL: [www.cisco.com/go/trademarks.](http://www.cisco.com/go/trademarks) Third-party trademarks mentioned are the property of their respective owners. The use of the word partner does not imply a partnership relationship between Cisco and any other company. (1110R)

 $\mathsf I$